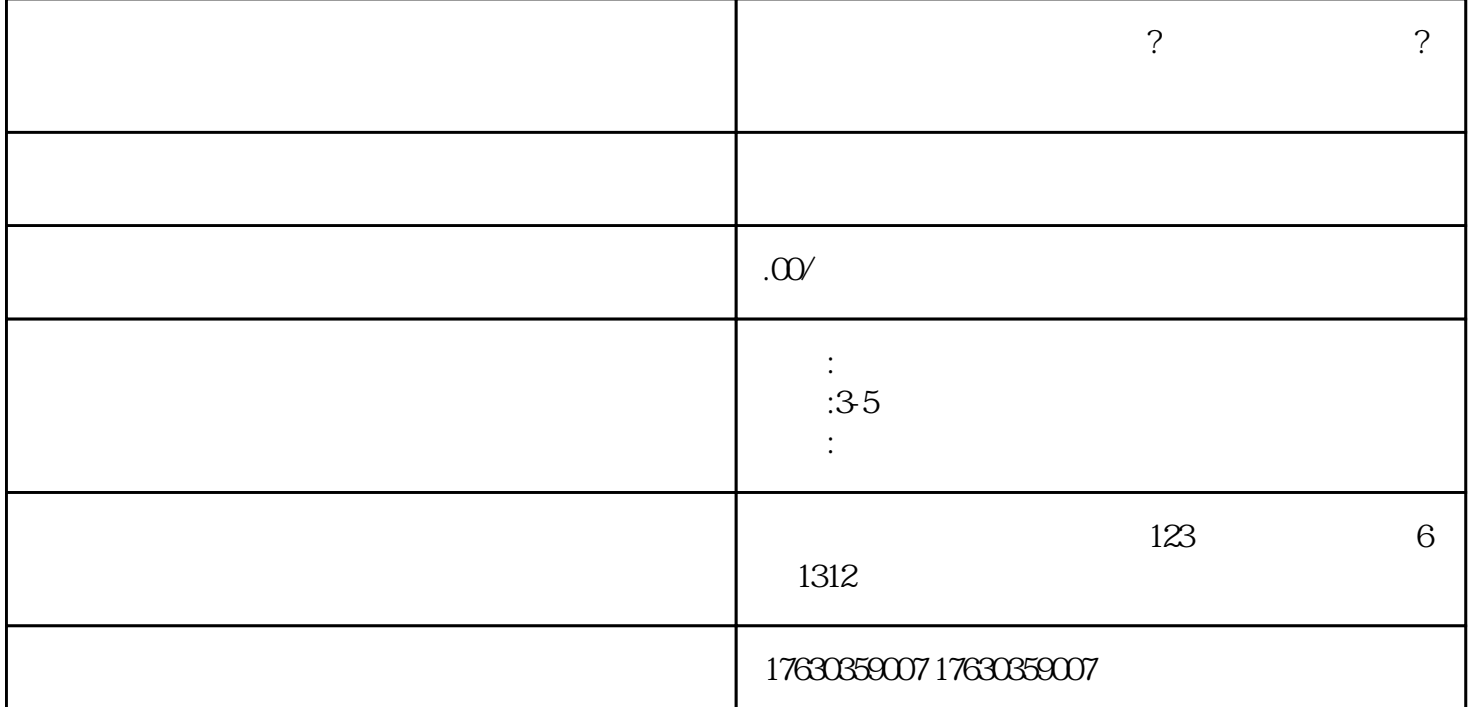

- 快手餐饮团购功能怎么开通?如何经营快手小店?分享
- $\ldots$   $\ldots$   $\ldots$
- 2. 点击"新增商品",选择"餐饮团购"类目。
- $3.$
- $4.$
- $5.$
- $6.$
- 1.  $\blacksquare$ 
	- $2.$

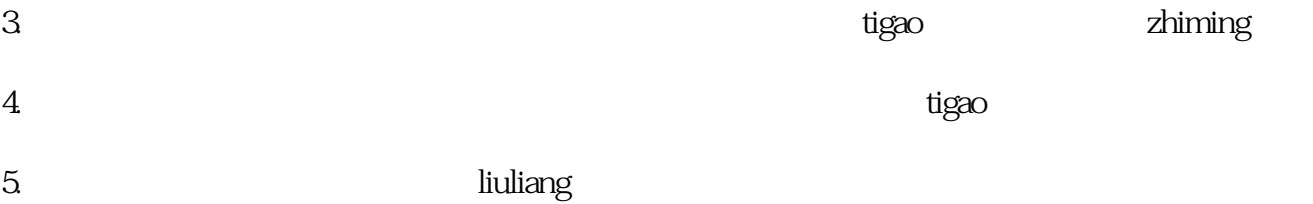